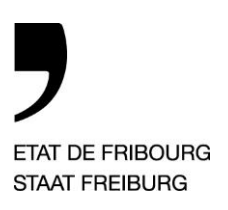

**Service de l'enseignement secondaire du deuxième degré** S2 **Amt für Unterricht der Sekundarstufe 2** S2

Rue de l'Hôpital 1, 1700 Fribourg

T +41 26 305 12 41, F +41 26 305 12 13 www.fr.ch/S2

# **Information aux entreprises – Site internet dédié aux stages dans le cadre du modèle 3+1**

## **1. Introduction**

Cette information est destinée aux entreprises souhaitant engager un(e) stagiaire d'école de commerce dès l'été ou automne 2015. En effet, à l'issue des trois années de formation scolaire, les étudiant(e)s des écoles de commerce du canton de Fribourg réalisent une année de stage en entreprise (modèle 3+1).

Ce document présente les informations importantes relatives à la plateforme internet entièrement dédiée aux stages, mais donne également le délai dans lequel il est conseillé aux entreprises de s'inscrire sur le site internet.

### **2. Site internet**

#### Introduction

Le site internet est exclusivement dédié aux stages. Une fois votre « compte entreprise » créé, vous pouvez non seulement publier votre offre de stage, mais avez également accès aux dossiers de candidature complets de tous les postulant(e)s. Vous pouvez contacter directement les étudiant(e)s qui vous intéressent.

Les liens suivant permettent d'accéder au site internet :

- [http://www.ec-fribourg.ch](http://www.ec-fribourg.ch/) (pour la version française du site internet)
- [http://www.hms-freiburg.ch](http://www.hms-freiburg.ch/) (pour la version allemande du site internet)

#### Création du compte entreprise

Une fois sur la page d'accueil, cliquez sur l'onglet « Connectez-vous » dans la case « Compte entreprise ». Vous arriverez sur une nouvelle page où vous pourrez cliquer sur l'onglet « Créer un nouveau compte ». Une fois votre adresse email entrée, vous recevrez un message de bienvenue avec des instructions supplémentaires sur l'adresse email que vous venez

**Service de l'enseignement secondaire du deuxième degré** S2 **Amt für Unterricht der Sekundarstufe 2** S2

T +41 26 305 12 41, F +41 26 305 12 13 www.fr.ch/S2

Rue de l'Hôpital 1, 1700 Fribourg

d'utiliser pour la création de votre compte. Il vous suffira ensuite de cliquer sur le lien qui vous aura été envoyé afin d'activer votre compte, de changer votre mot de passe et de remplir votre fiche entreprise.

Afin de publier votre offre de stage, il vous suffit de cliquer sur l'onglet « ajouter un stage » et de remplir le formulaire correspondant.

A noter qu'il est important que vous indiquiez si le stage mis au concours est toujours à pourvoir ou pas, afin qu'il ne soit plus visible dans les offres de stage une fois que le poste a été attribué.

# **3. Délai**

Les étudiants sont priés de s'inscrire sur la plateforme et d'y avoir complété leur dossier de candidature (CV + lettre de motivation) pour le 25 septembre 2014 au plus tard. **Nous vous saurions gré de bien vouloir créer votre compte entreprise et mettre en ligne votre offre de stage le plus rapidement possible à partir du 1 er octobre 2014** afin que tant les étudiants que les entreprises puissent débuter leurs recherches de stages/stagiaires dans les meilleurs délais.

*En restant à votre disposition pour tout complément, nous vous souhaitons plein succès dans vos démarches !*